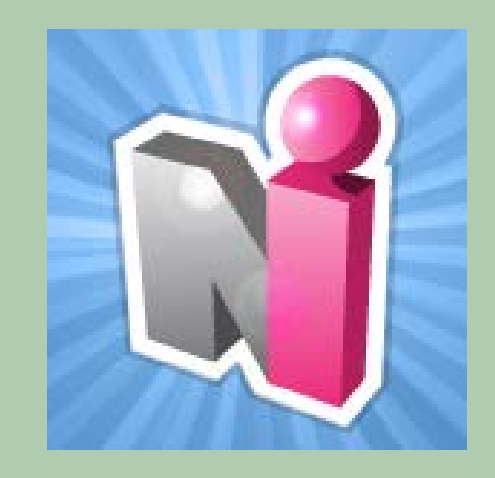

### **University of Louisville School of Medicine Graduate Medical Education**

### New Innovations for Residents Introduction

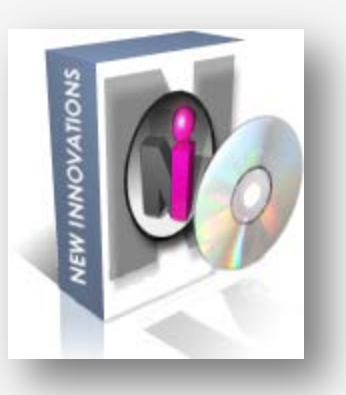

## New Innovations

- o NI is an online Residency Management Suite that unifies program and resident information into a centralized data warehouse.
- o NI can be access online at [www.new](http://www.new-innov.com/login)[innov.com/login.](http://www.new-innov.com/login)

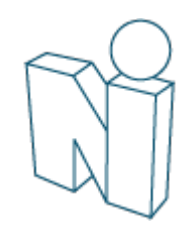

## Resident Responsibilities\*

**All** residents and fellows in University of Louisville School of Medicine training programs are required to use the New Innovations Residency Management Suite.

Residents and fellows will use the New Innovations system to:

- 1. Confirm GMEC and Program policies (as assigned)
- 2. View conference schedules, including attached files and links. Complete conference surveys if assigned

\*As listed in the Policy on New Innovations Use and Responsibilities, Revised August 2015

## Resident Responsibilities

- 3. Log and approve duty hours weekly (also as required in the Duty Hour Policy)
- 4. Complete evaluations in a timely manner (as assigned)
- 5. Log procedures and/or diagnoses\*
- 6. Track patient encounters\*
- 7. View rotation (block) and assignment (call, clinic) schedules. Confirm curriculum documents if assigned

\*Residents who are required to log their procedures directly with the ACGME or their specialty board are not required to also log via New Innovations.

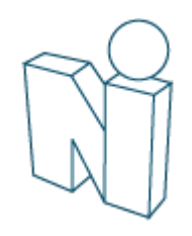

# Log In

### [www.new-innov.com/login](http://www.new-innov.com/login)

### Click **Client Login**

- o Complete the fields
- Click **Login**

#### Account Login

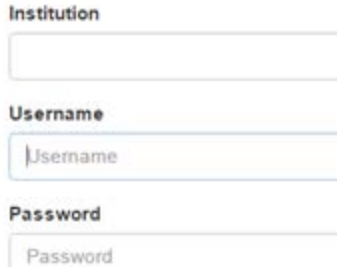

Log In

Forgot Your Password?

By clicking Log In, you agree to our License Agreement. Login information is case-sensitive

Contact Your Program Coordinator for:

- Institution Login
- Username
- Password

Pediatrics David Arthur Help

| Save Page Layout

#### **Local Demo**

The My Profile Schedules Evaluations Duty Hours Logger Conferences Portfolio More

#### Welcome to New Innovations

#### Username: darthur (change) Logged into: LCDEMO

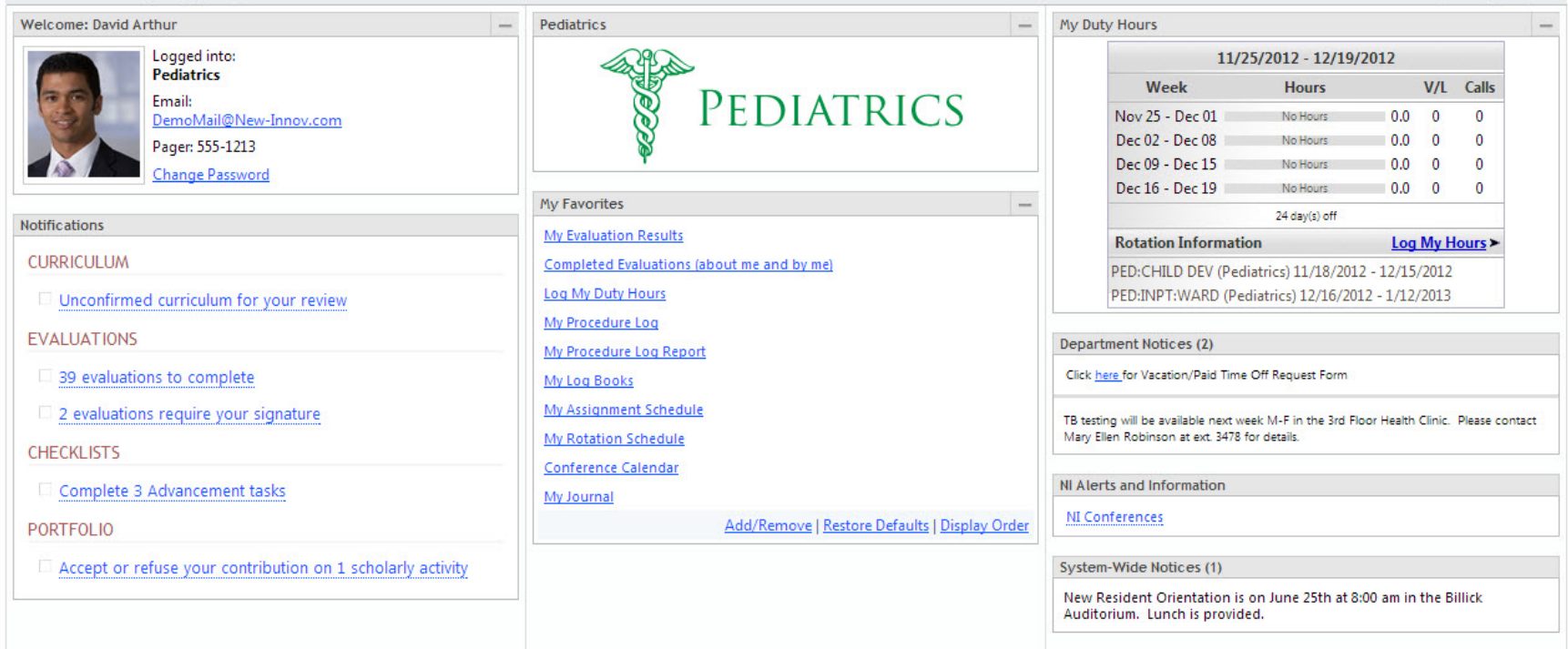

## The Home Page

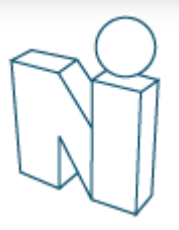

# Change your password

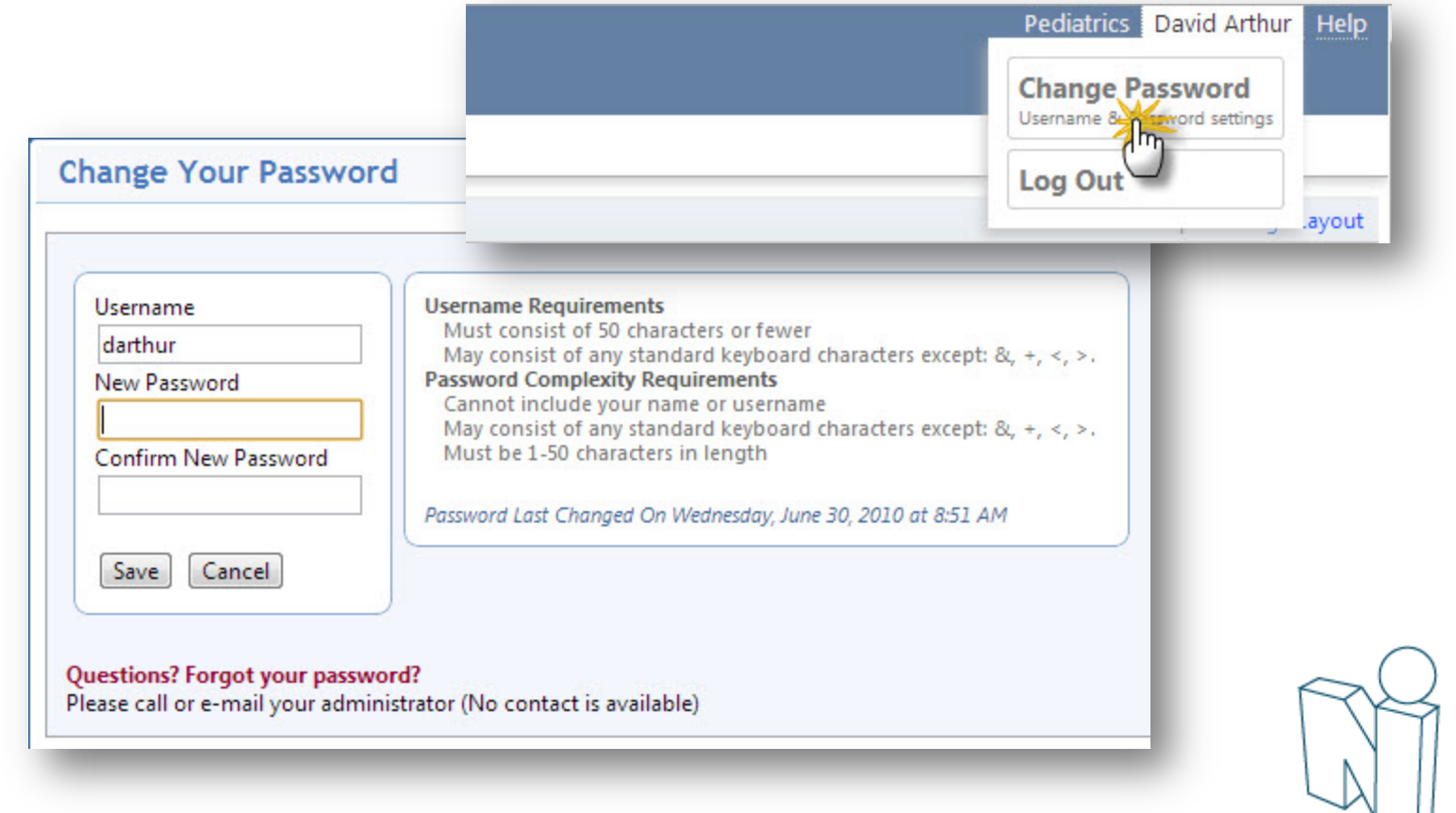

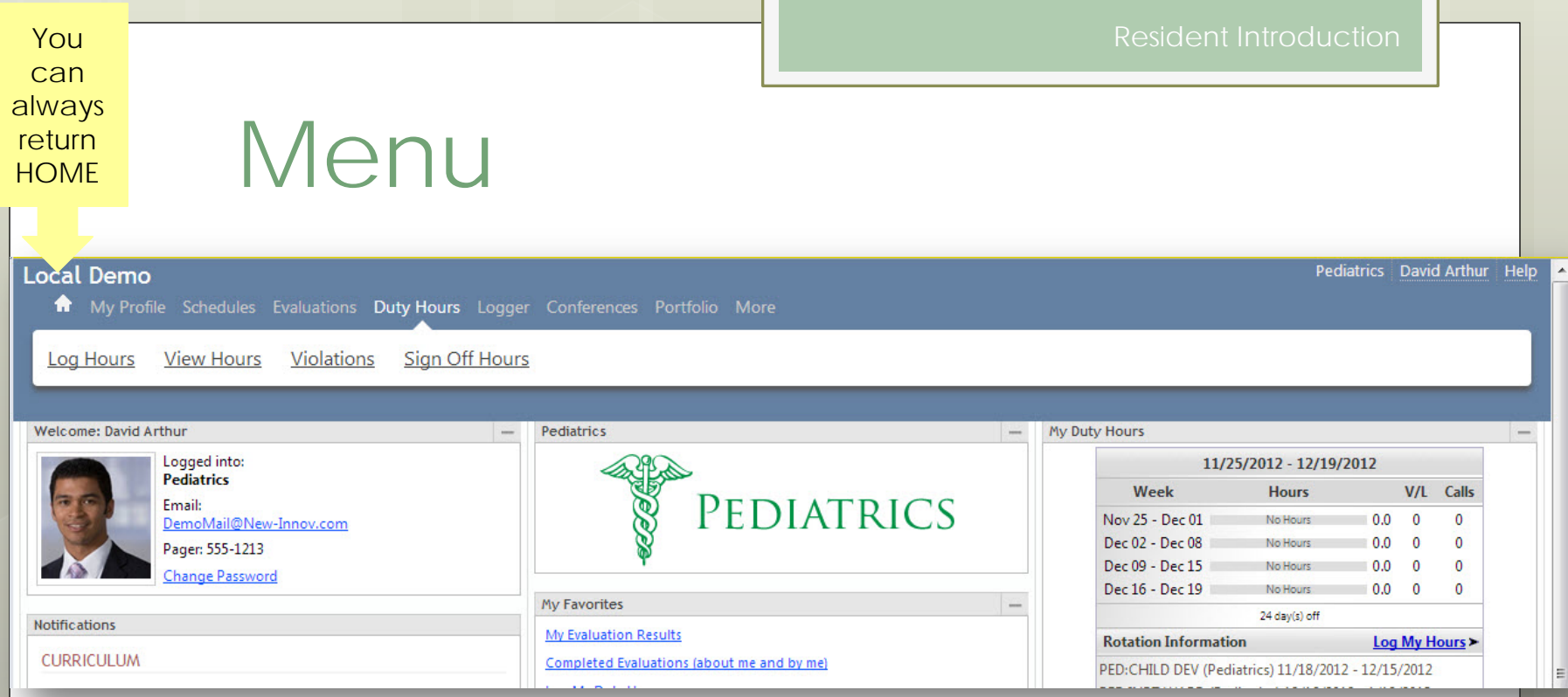

#### Navigate:

- On the Blue bar, hover over the module (area) name
- Select your option from the white menu bar

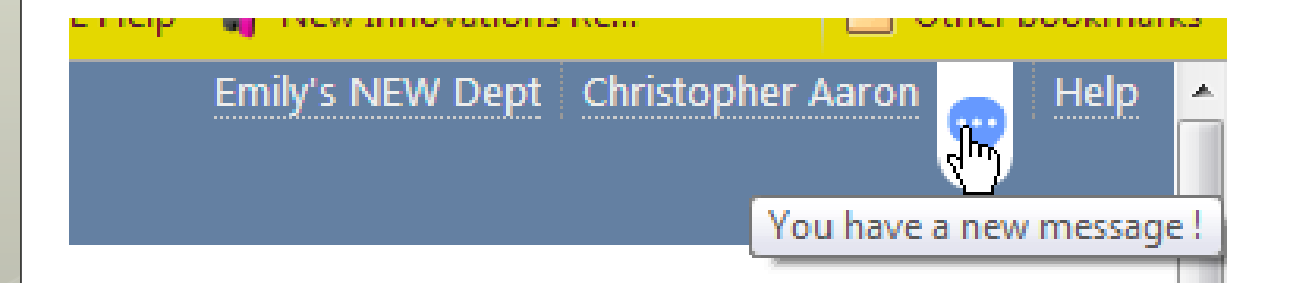

When you have a message from New Innovations there will be a bubble beside your name. Click to retrieve message…

The Help link is always available to take you to the "knowledge base" or support center.

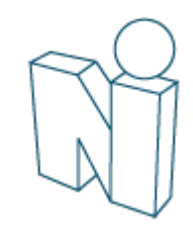

# Notifications

#### **Notifications**

#### **CURRICULUM**

□ Unconfirmed curriculum for your review

#### **EVALUATIONS**

4 evaluations to complete

#### **PORTFOLIO**

□ Accept or refuse your contribution on 1 scholarly activity

- Sign your 4 reviews
- **CONFERENCE SURVEYS**
- □ Complete 1 conference survey from 08/04/2011

#### Links take you directly to:

- Curriculum
- Evaluation Tasks
- Reviews
- Scholarly Activity
- Surveys

## **Checklists**

- **o Onboarding Checklist Contains tasks** that incoming residents are required to complete prior to starting their training.
- **Advancement Checklist**  Has tasks that current residents must complete before advancing to their next level of training.

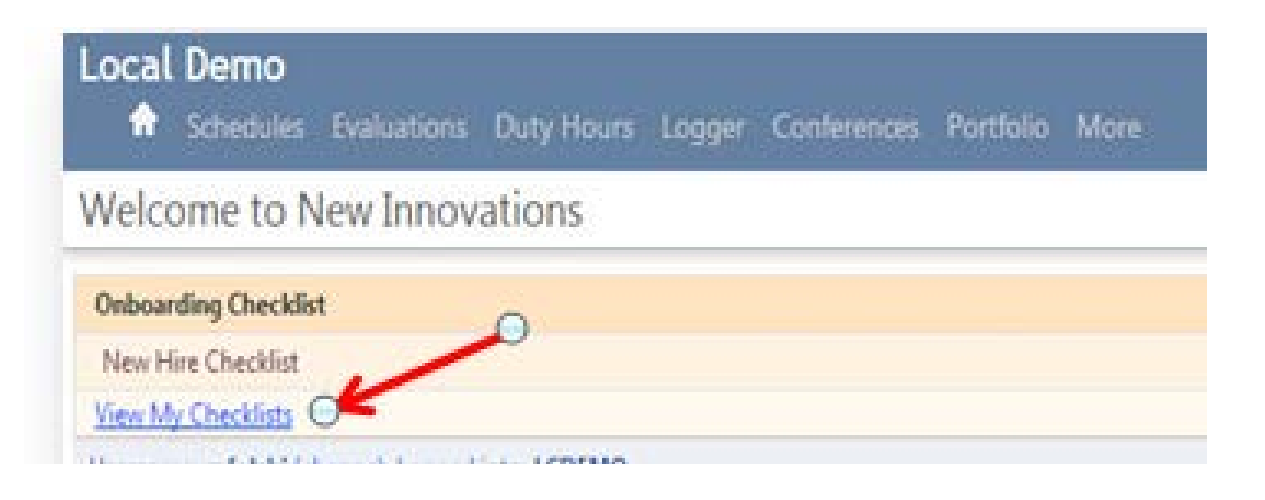

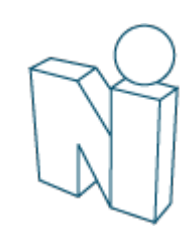

- **o** Have steps to upload documents, complete forms, view required videos or sites and indicate that a task is complete.
- o Often send email notifications letting you know the checklist is available and when it is complete.
- Once all tasks are completed, you should receive an email notification that your checklist is complete. Upon completion, the checklist no longer appears on your Home Page

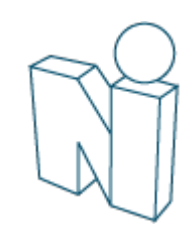

# Rotation Schedule and Curriculum

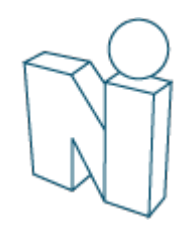

A My Profile Schedules Evaluations Duty Hours Logger Conferences F

My Schedule Today's Schedule View Schedule Make a Request

My Rotations View Schedule Quick View Curriculum

### My Rotation Schedule & Curriculum

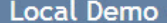

A My Profile Schedules Evaluations Duty Hours Logger Conferences Portfolio More

#### **Block Scheduling Views**

#### **My Rotations**

Person: Arthur, David v Academic Year: 2012-2013

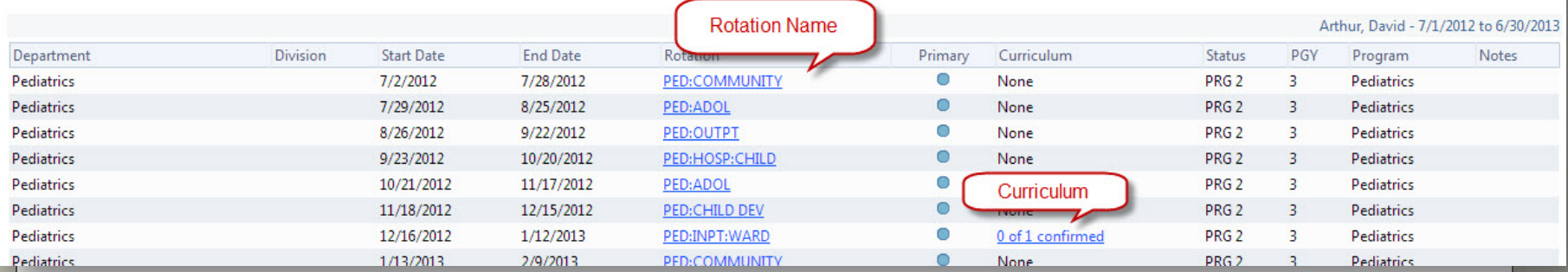

**Local Demo** 

**ASSIGN** 

**BLOCK SCHEDULING** 

**T SCHEDULING** 

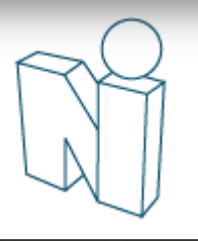

thur Help

My Schedule

### Duty Hours

All residents/fellows who sign contracts through the GME Office are required to enter their duty hours in the New Innovations (NI) system weekly.

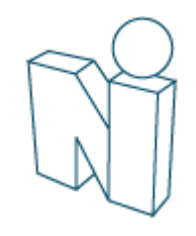

A My Profile Schedules Evaluations Duty Hours Logger Conferences Portfolio More

**Sign Off Hours** 

Violations

## Duty Hours

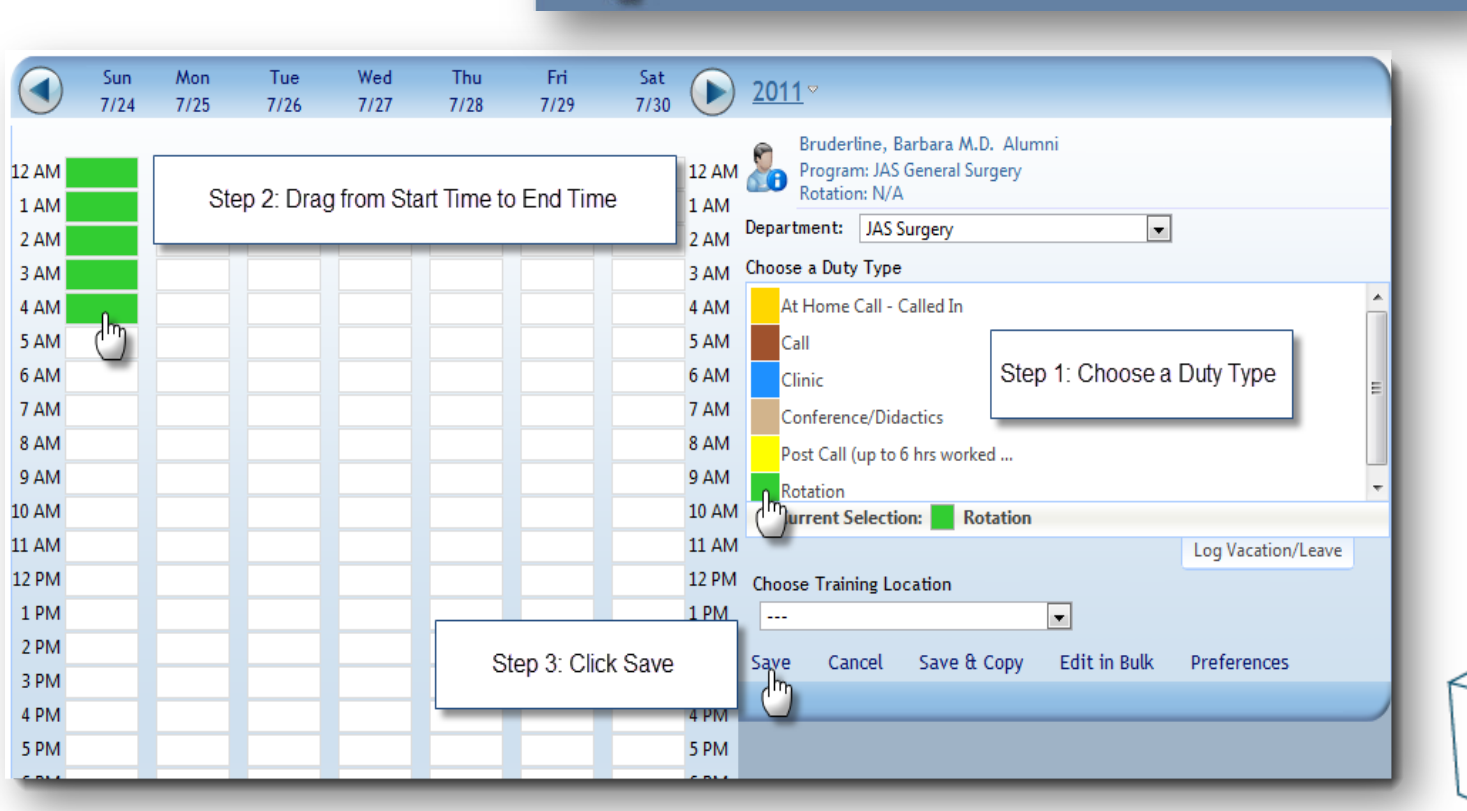

Local Demo

Log Hours View Hours

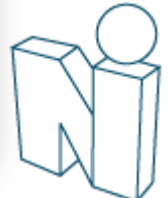

### View Duty Hours Logs

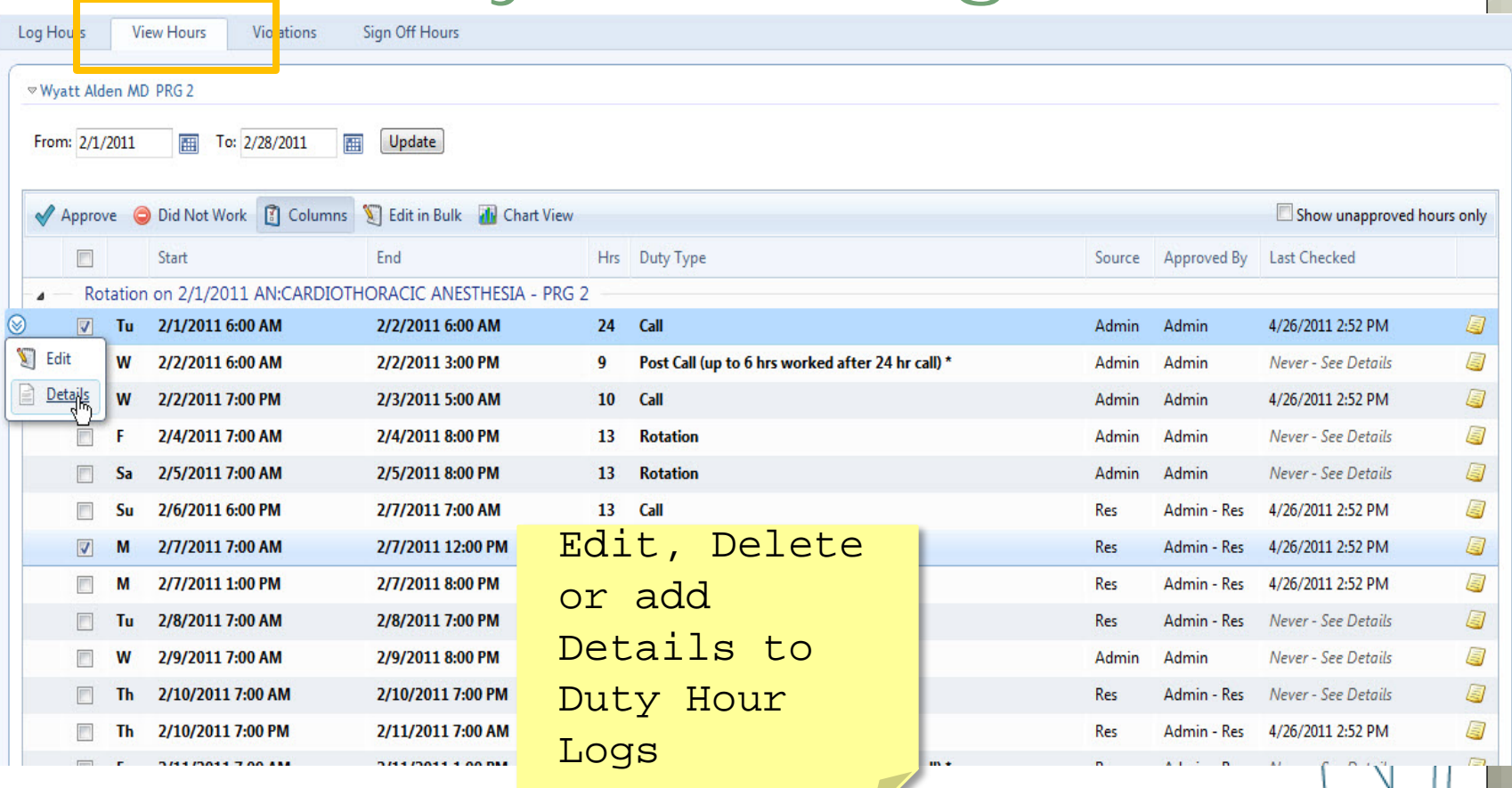

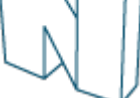

# Justify Violations

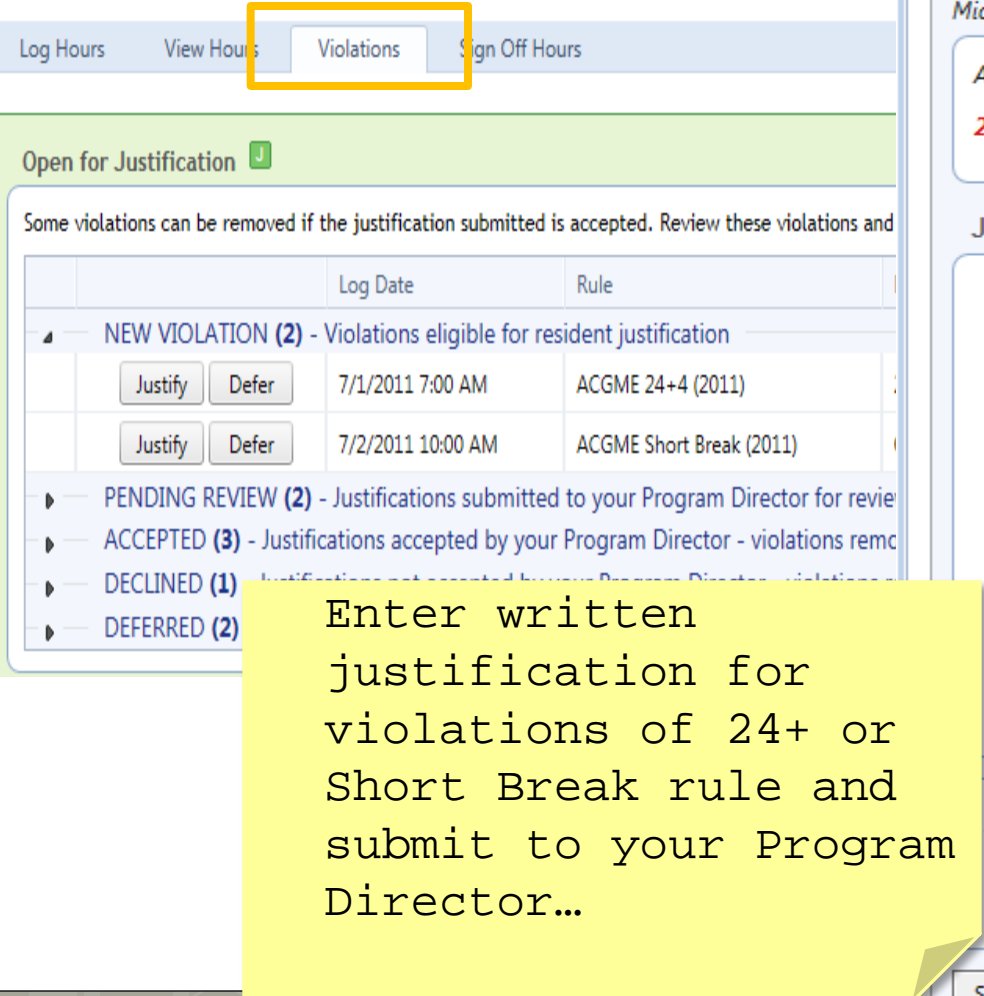

#### New Innovations

#### **Violation Justification**

Leave a justification for why the violation occurred and submit it to the

Michelle Benez logged Call on Tuesday 7/5/2011 at 7:00 AM to Wednesday 7

ACGME 24+4 (2011) violated in SC Hospital/Family Medicine Residency

27 Consecutive Hours Worked. May Not Work Over 24 Hours Doing I

#### **Justification & Comments**

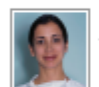

Michelle Benez on 6/24/2011 at 1:37 PM wrote: Stayed to work with acutely ill patient.

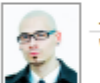

Jerry Cartman on 6/24/2011 at 1:44 PM wrote: Who was your attending?

#### Add a new comment

Dr. Sussman was the attending on call.

Remaining Characters: 2,162

Submit Justification

Cancel

Not enough information provided to substantiate the removal of this v

### Causes for Violations

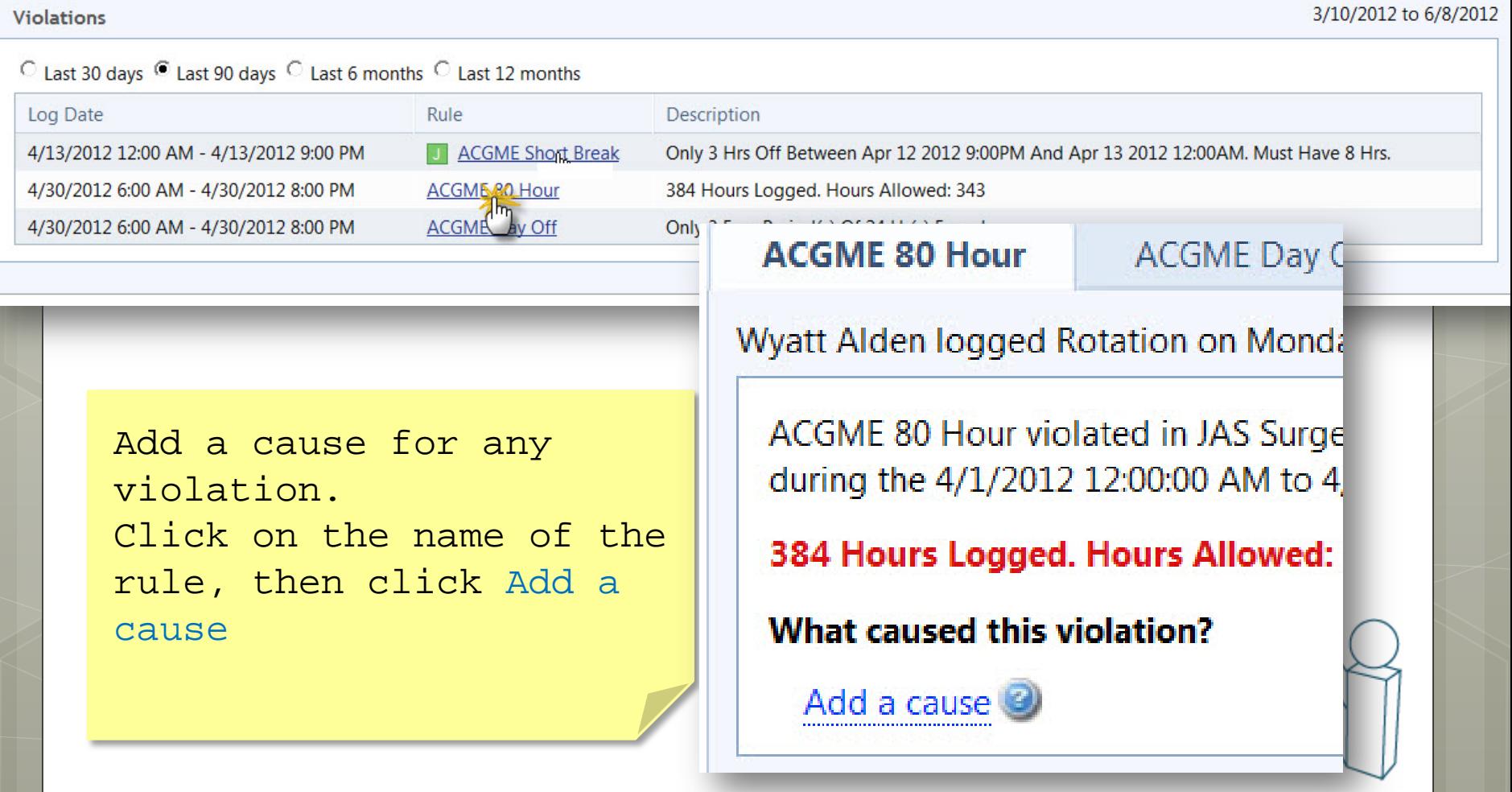

# Approving Hours

- o This is a REQUIRED part of entering your duty hours.
- **o** Duty Hours entered into the past are automatically approved.
- o Duty Hours entered into the future (prelogged) can not be approved until they are fully in the past.
	- o If logging for the current day, the end time must be after the present time for the log to approve.

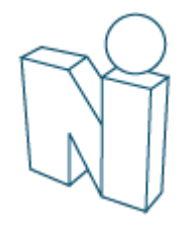

### Evaluations

Faculty Evaluation of Resident Resident Evaluation of Faculty Peer-to-Peer Self Annual Evaluation of the Program

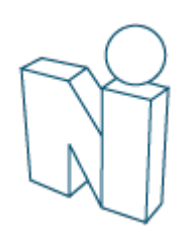

### Evaluations

Schedules Evaluations Duty Hours Logger Conferer

#### Complete Evaluations\*

**Residency Evaluations** 

Find a person or evaluation...

#### 1 Evaluation to Complete

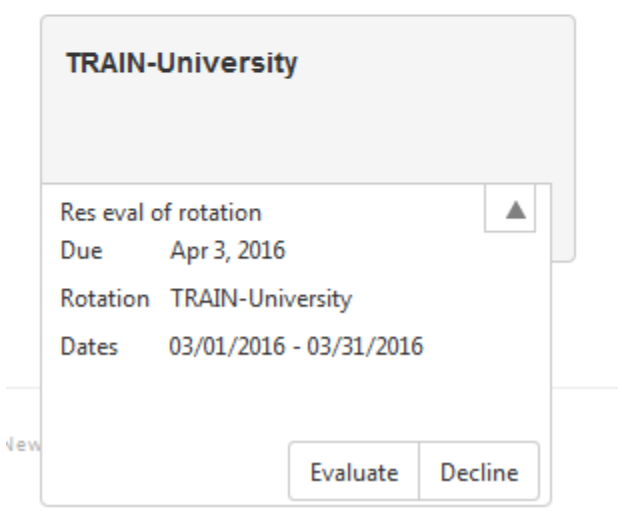

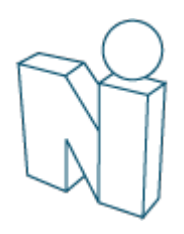

### Assess

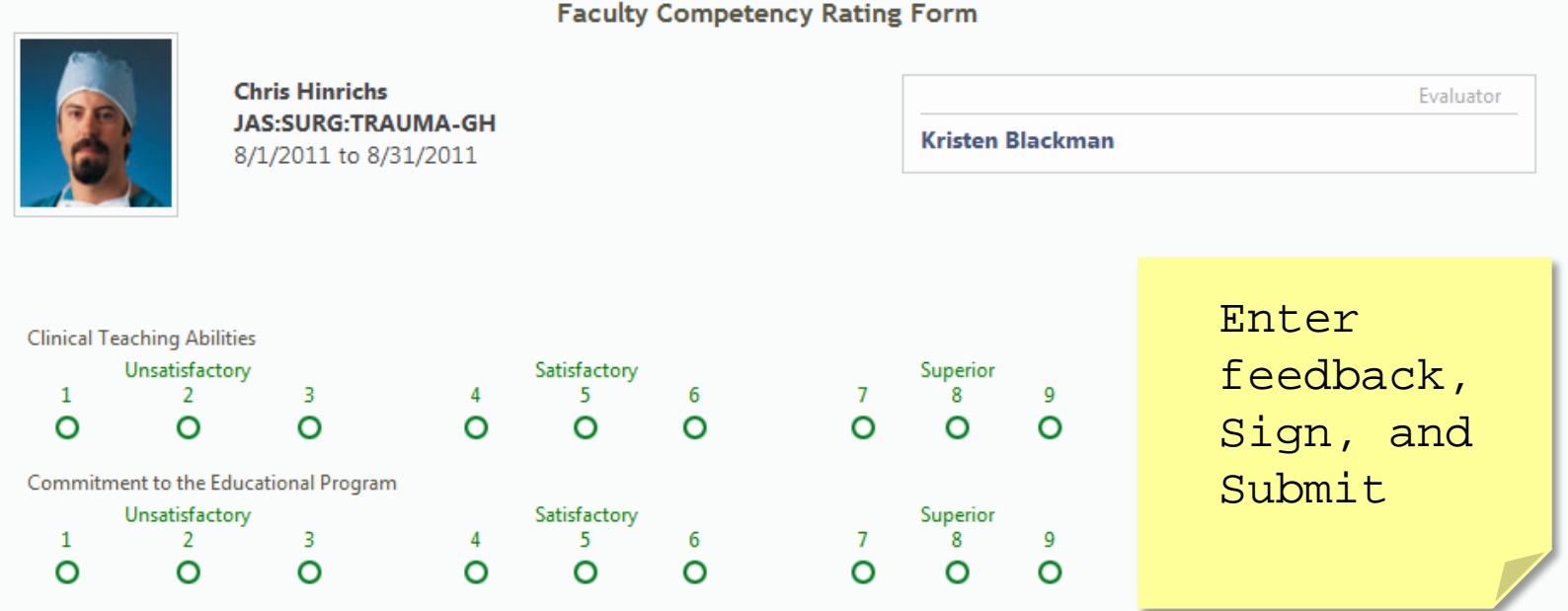

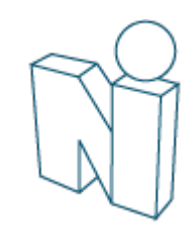

### View Completed Evaluations

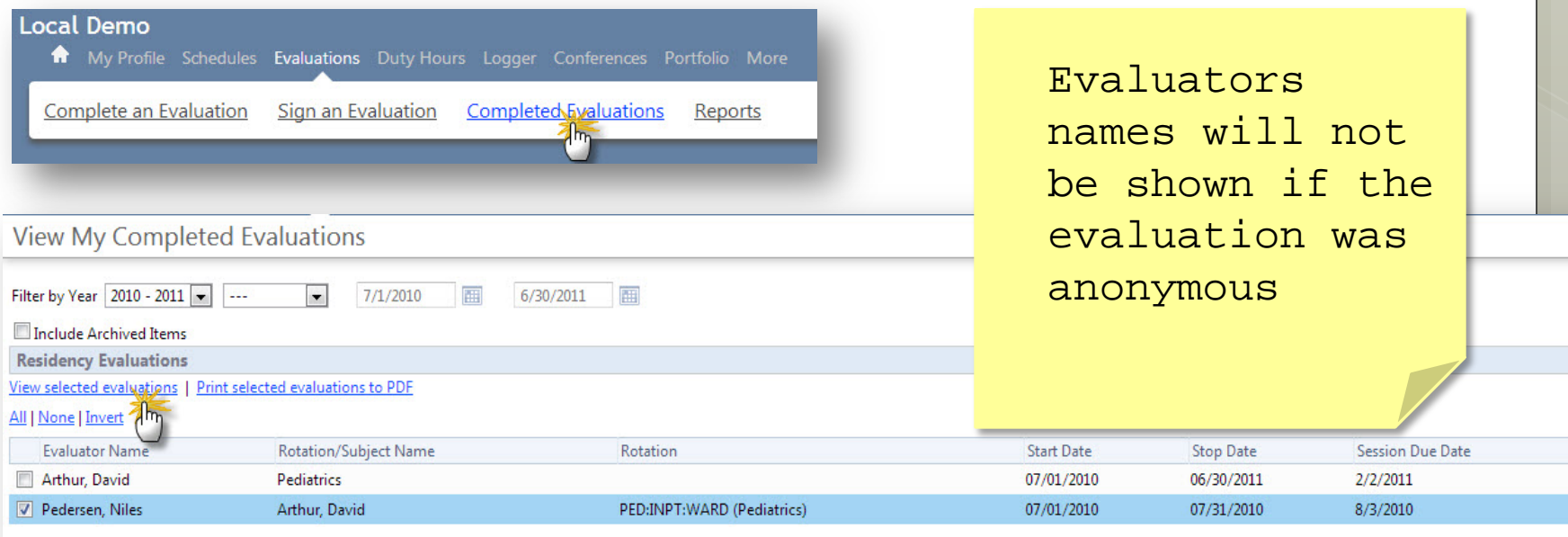

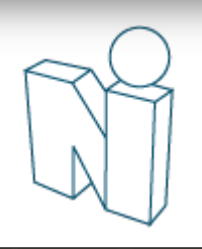

# Evaluation Reports

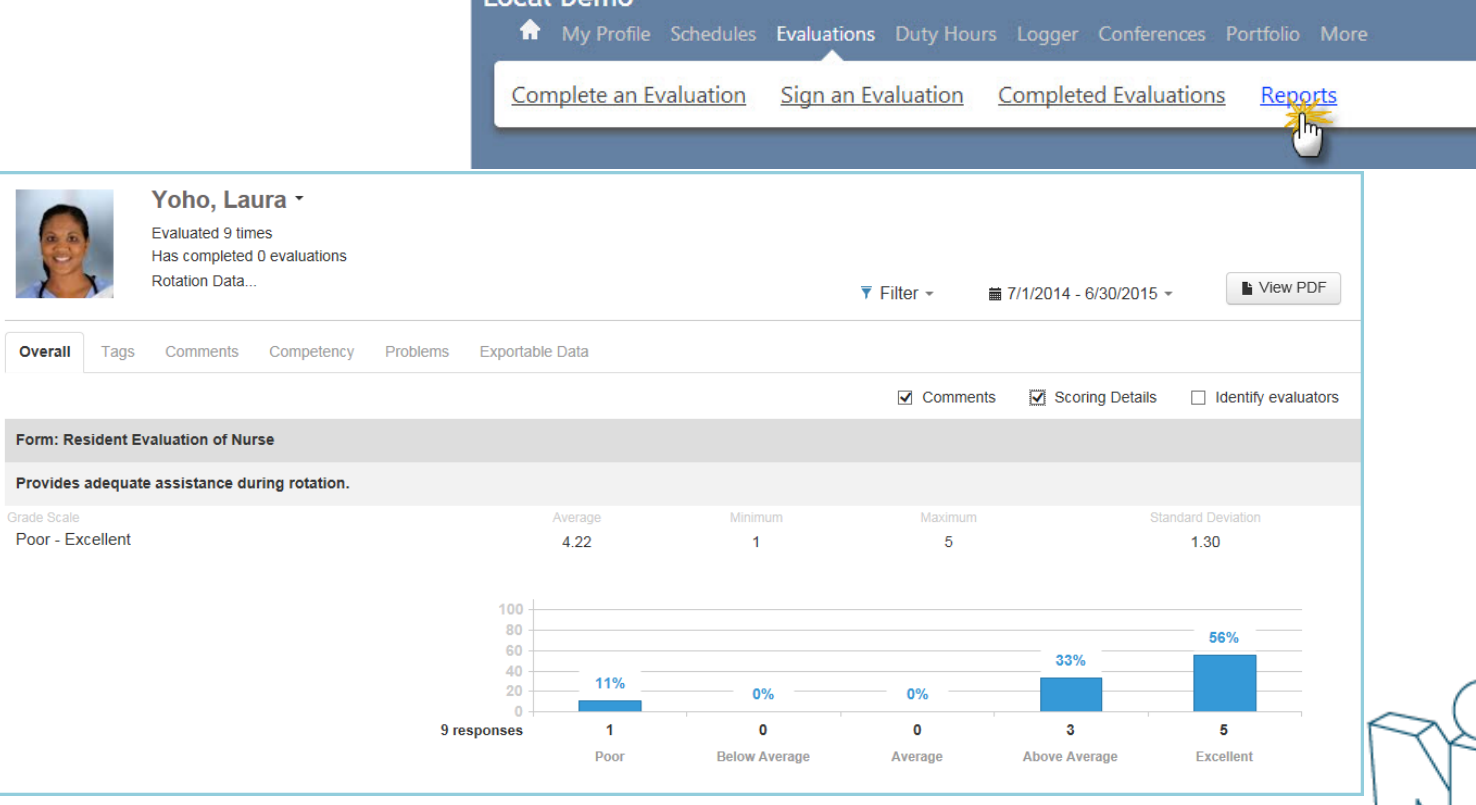

# Other Modules or Tasks

Use of these modules and tasks vary program by program

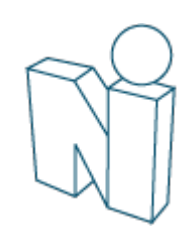

### Access/Confirm Policies

Click 'Policies and Procedures' on Home page.

Intranet

Policies

Policies

**Department Manuals** 

**Policies & Procedures** 

Access my Policies & Procedures

Click the document name to read, save or print.

Check the box to confirm that you have read the policy.

Click Policy name to download and review policy. Check "Reviewed" box to contum you nave read the policy

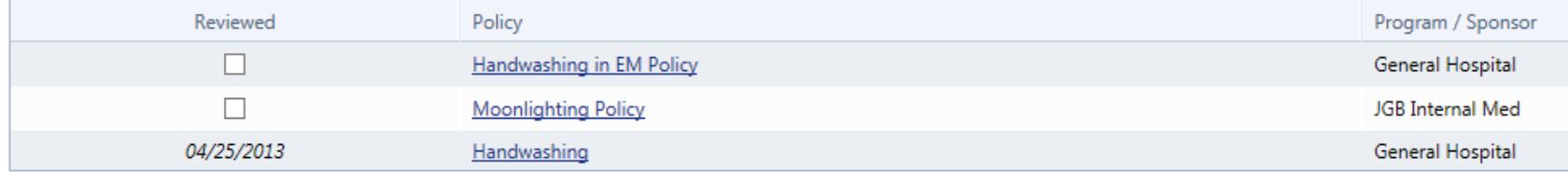

## Assignment Schedule

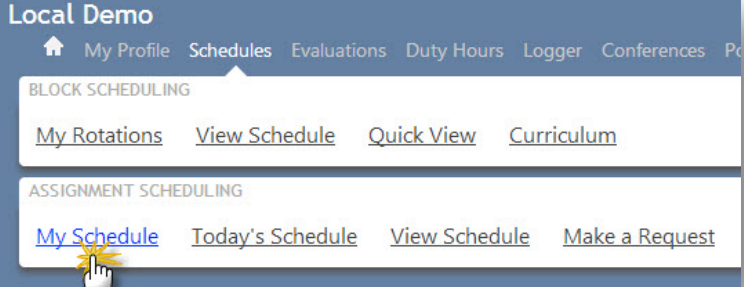

#### Monthly Schedule

#### JAS Surgery/JAS - General Surgery

Schedule contains events from 9/23/2010 to 10/20/2010 with filters on 1 Department(s)/Division(s);

#### $\le$  Previous

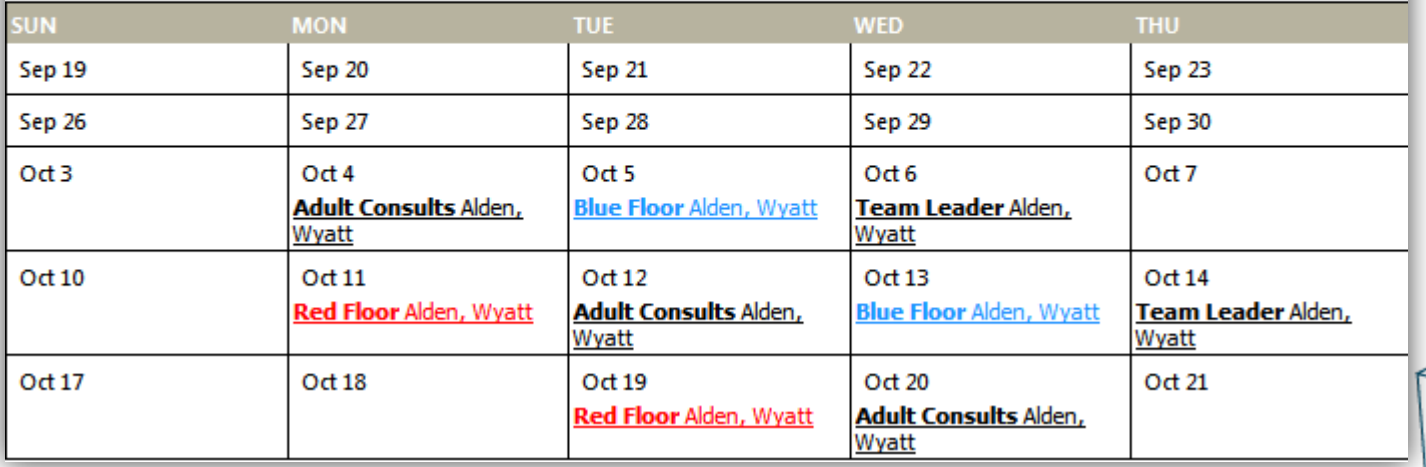

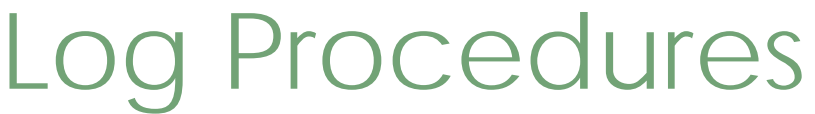

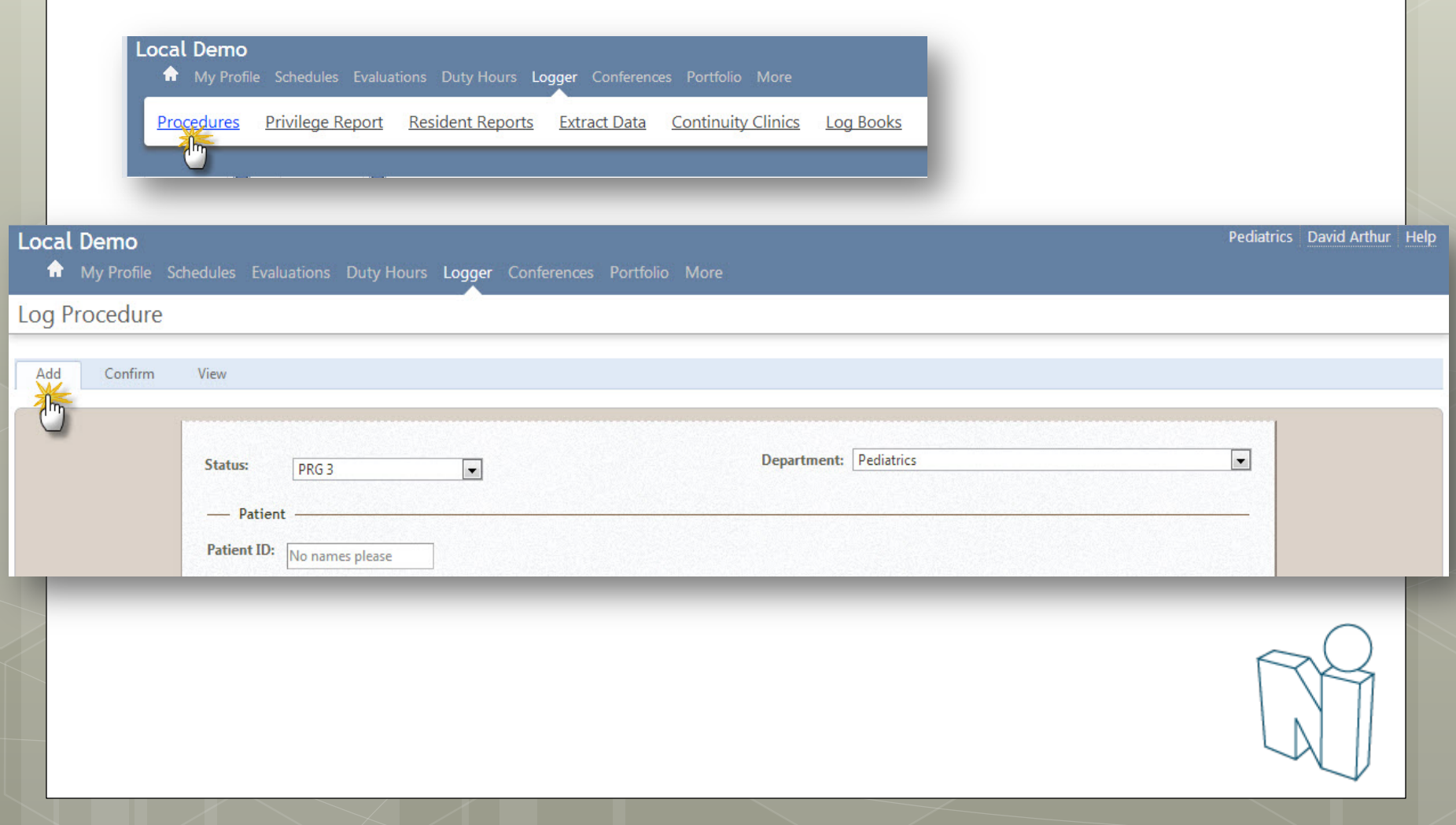

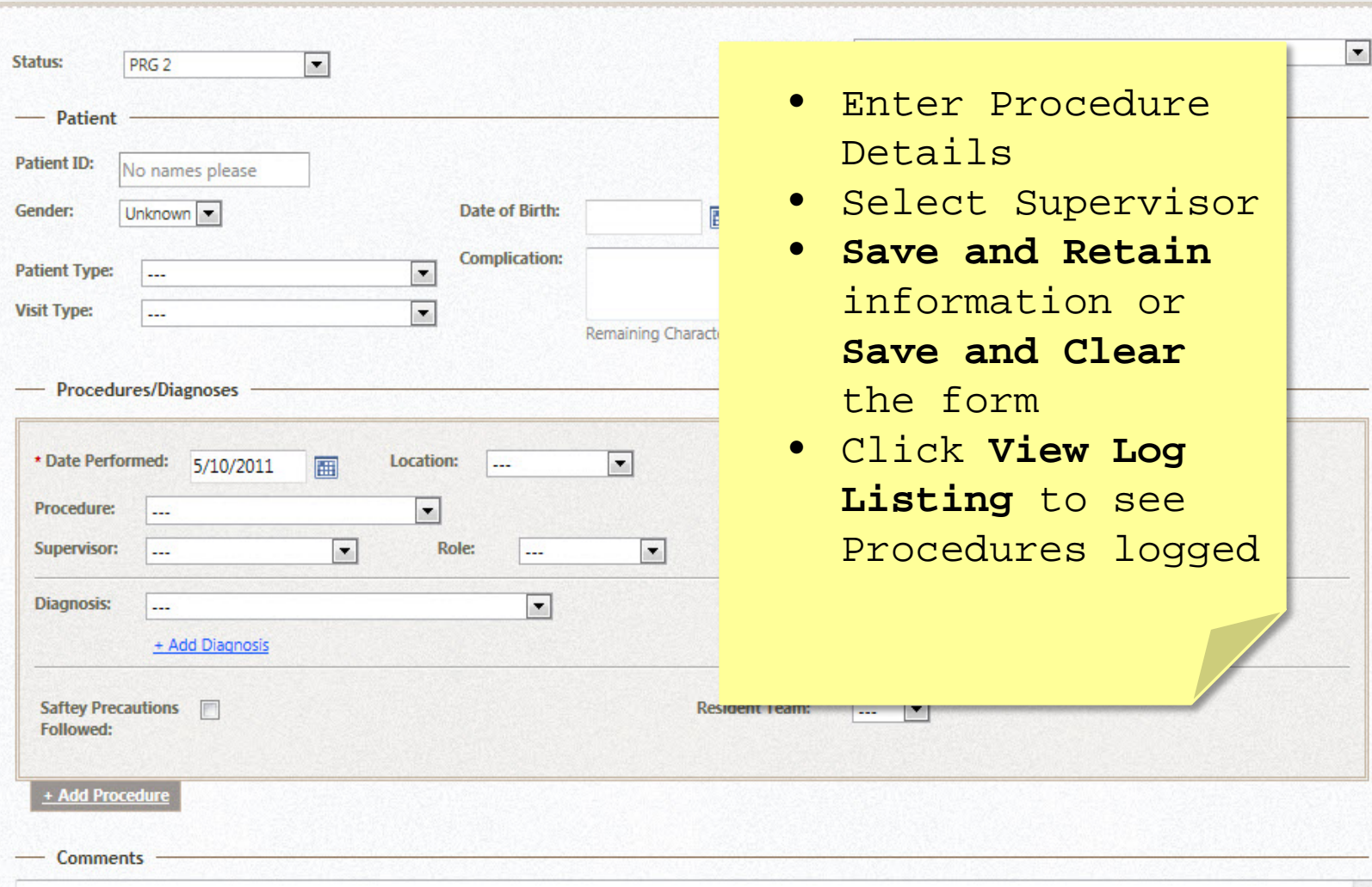

Resident Introduction

# View Log Listing

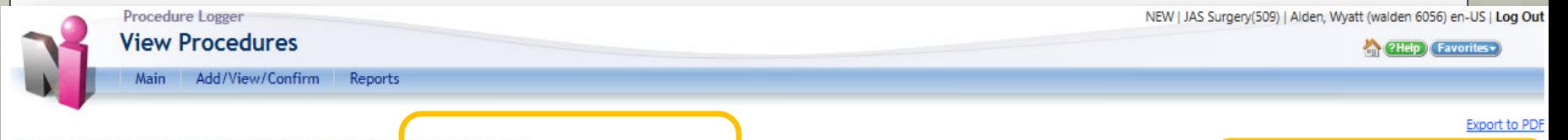

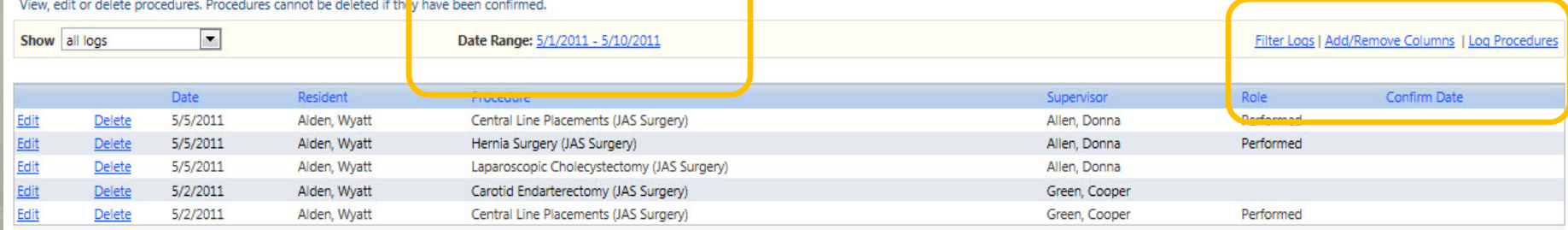

Change date range and add columns of information to page…

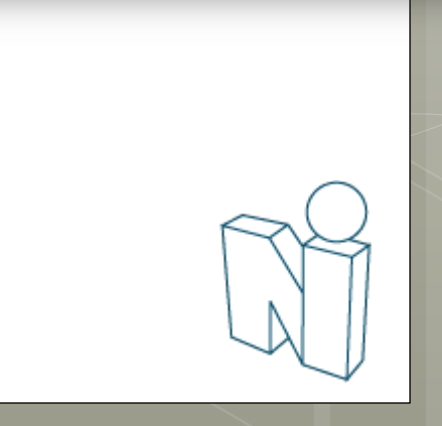

**Export to Excel** 

### Conference Schedule

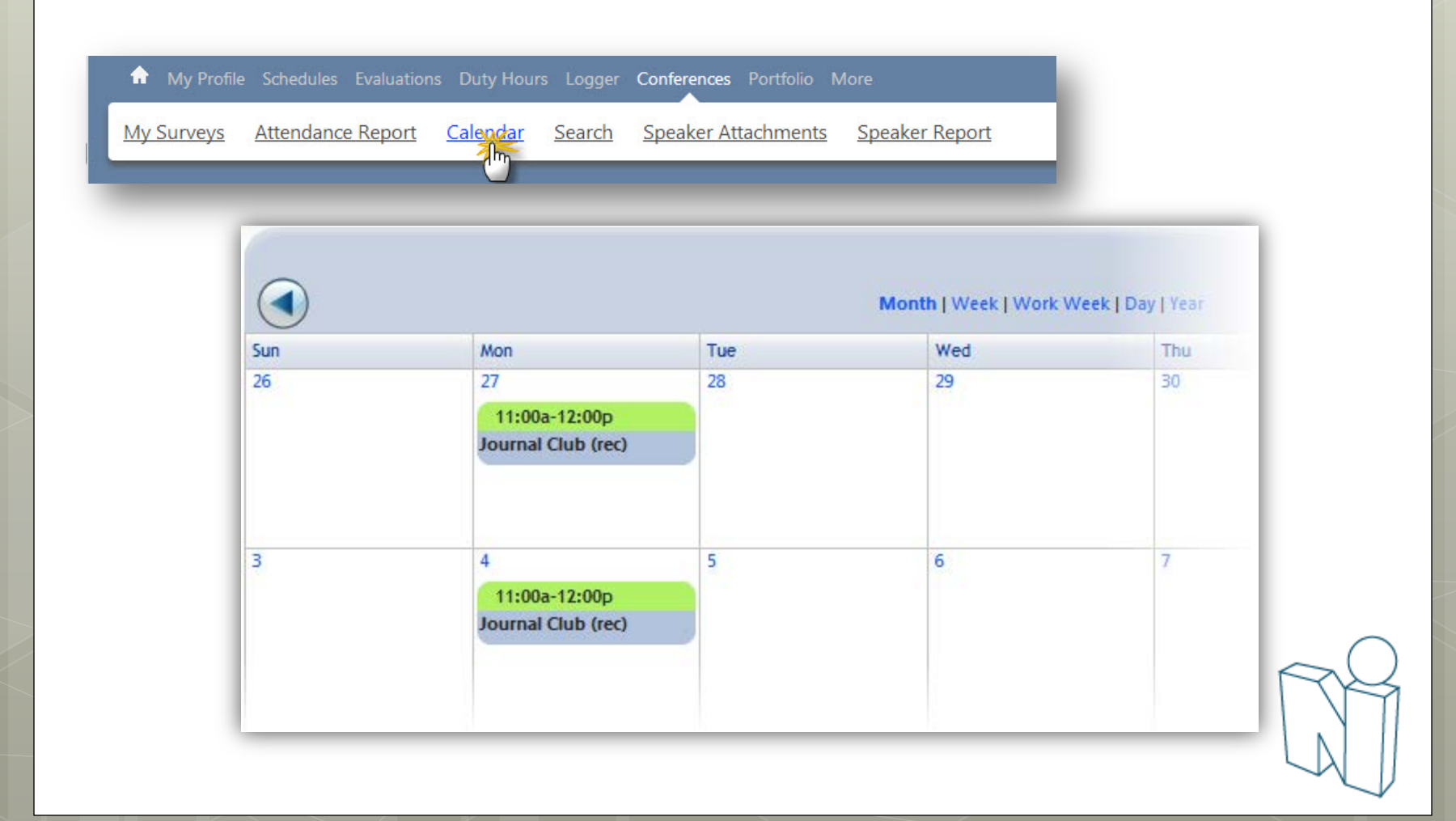

### Conference Attendance

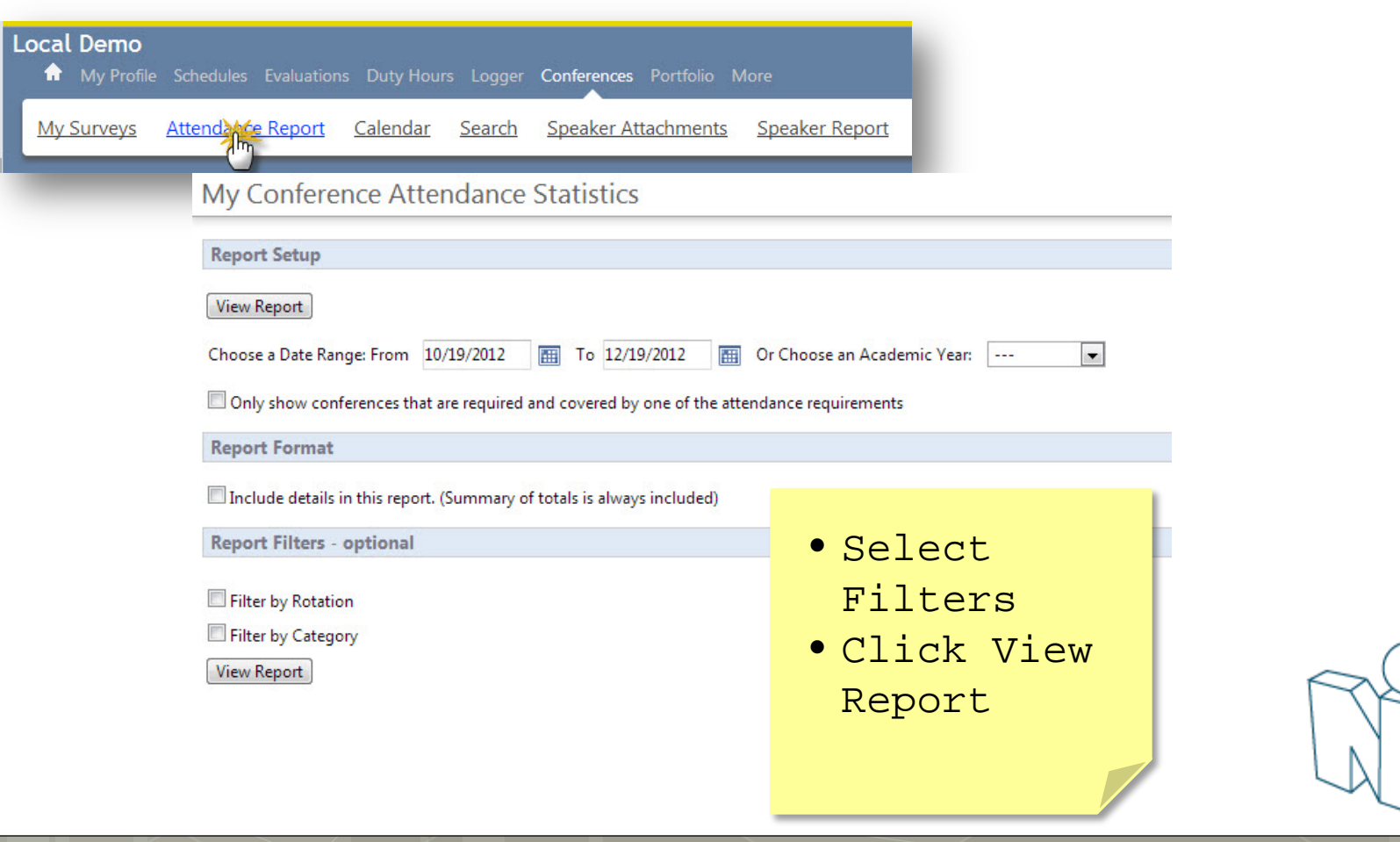

### Conference Surveys

#### **Notifications**

#### **CURRICULUM**

 $\Box$  Unconfirmed curriculum for your review

omplete

#### **EVALUATIONS**

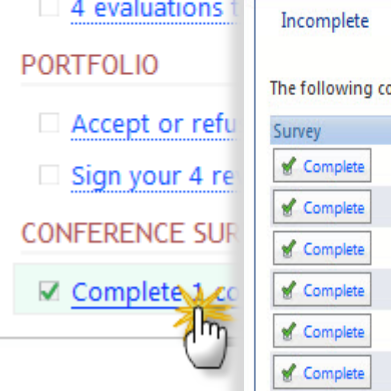

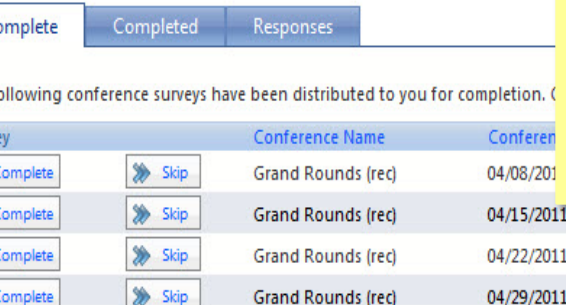

Grand Rounds (rec)

Grand Rounds (rec)

Grand Rounds (rec)

Skip

> Skip

> Skip

Click Complete to fill out the survey or click Skip to remove it from your list

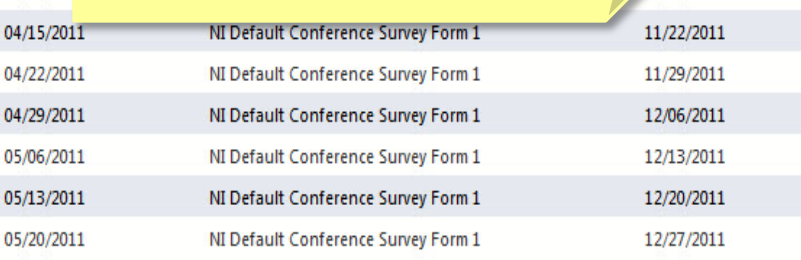

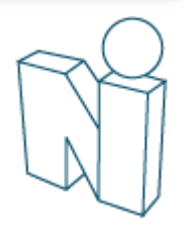

v Due Date

11/15/2011

## Add Scholarly Activities

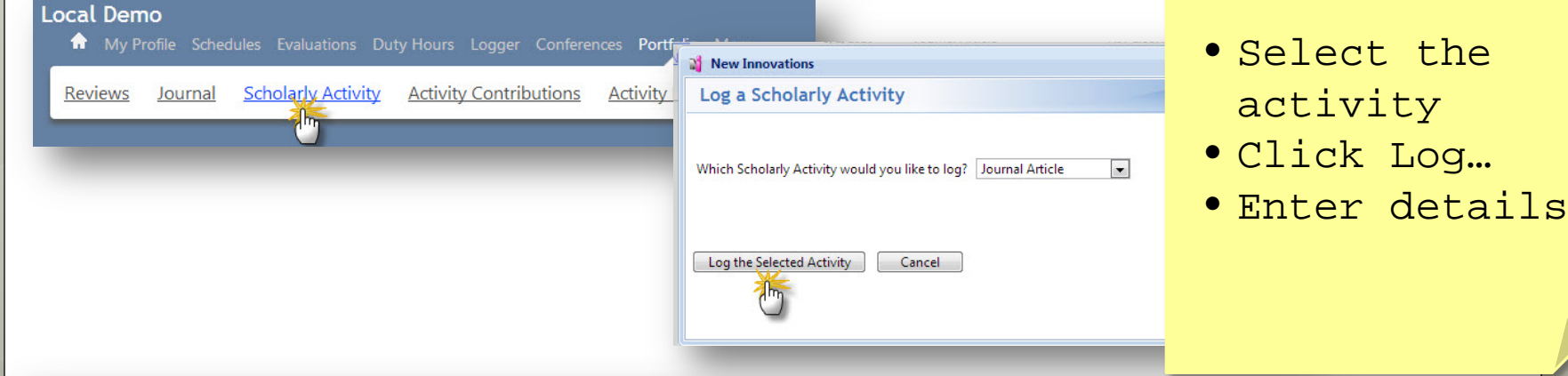

Log a Scholarly Activity

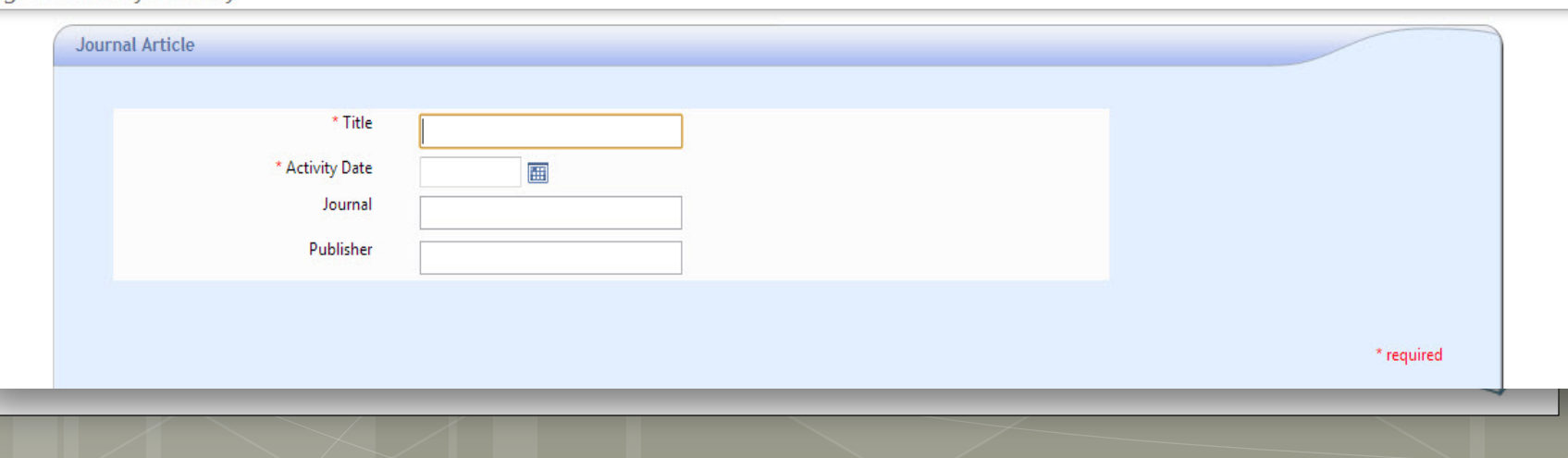

## Add Scholarly Activities

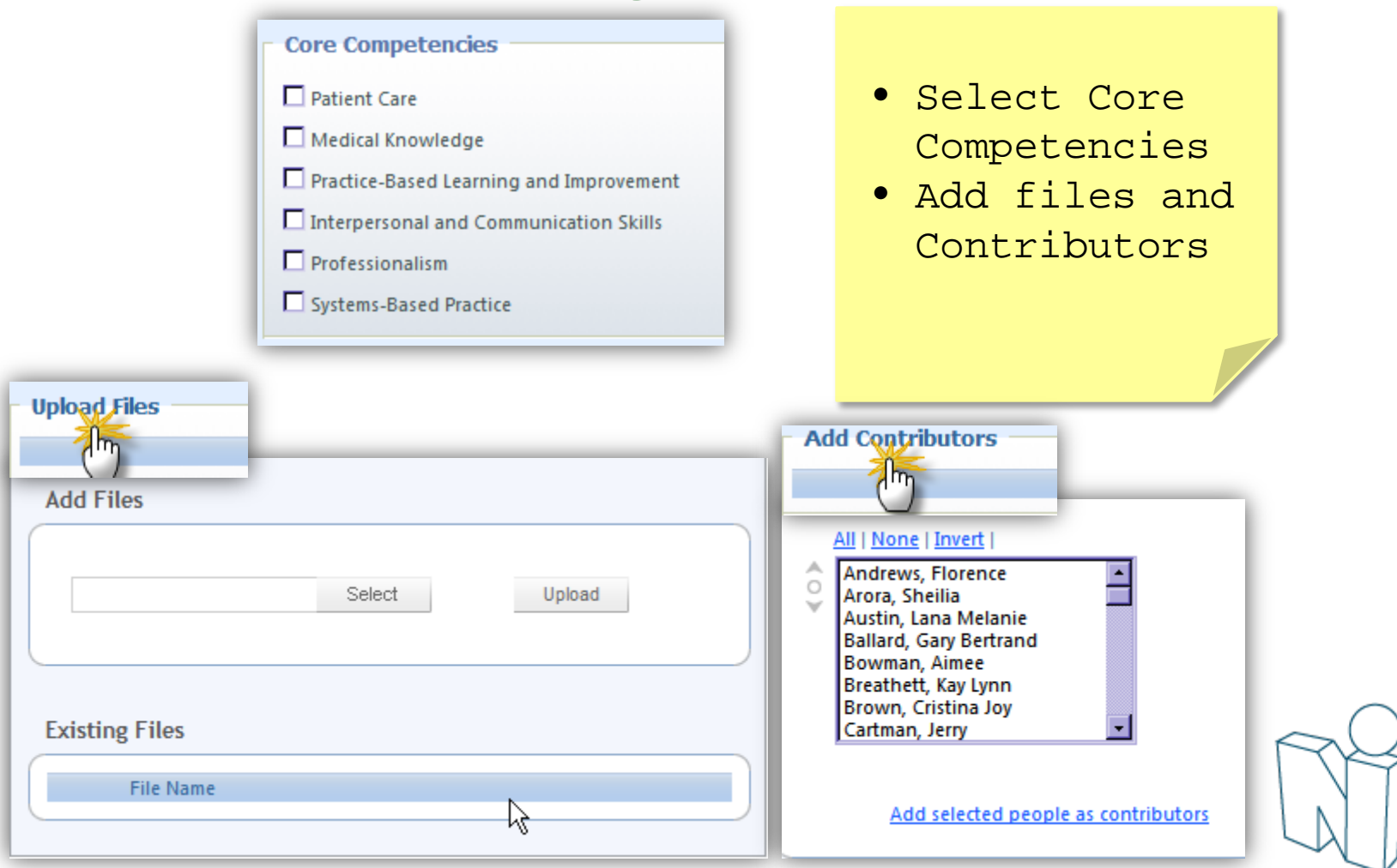

# Journaling Assignments

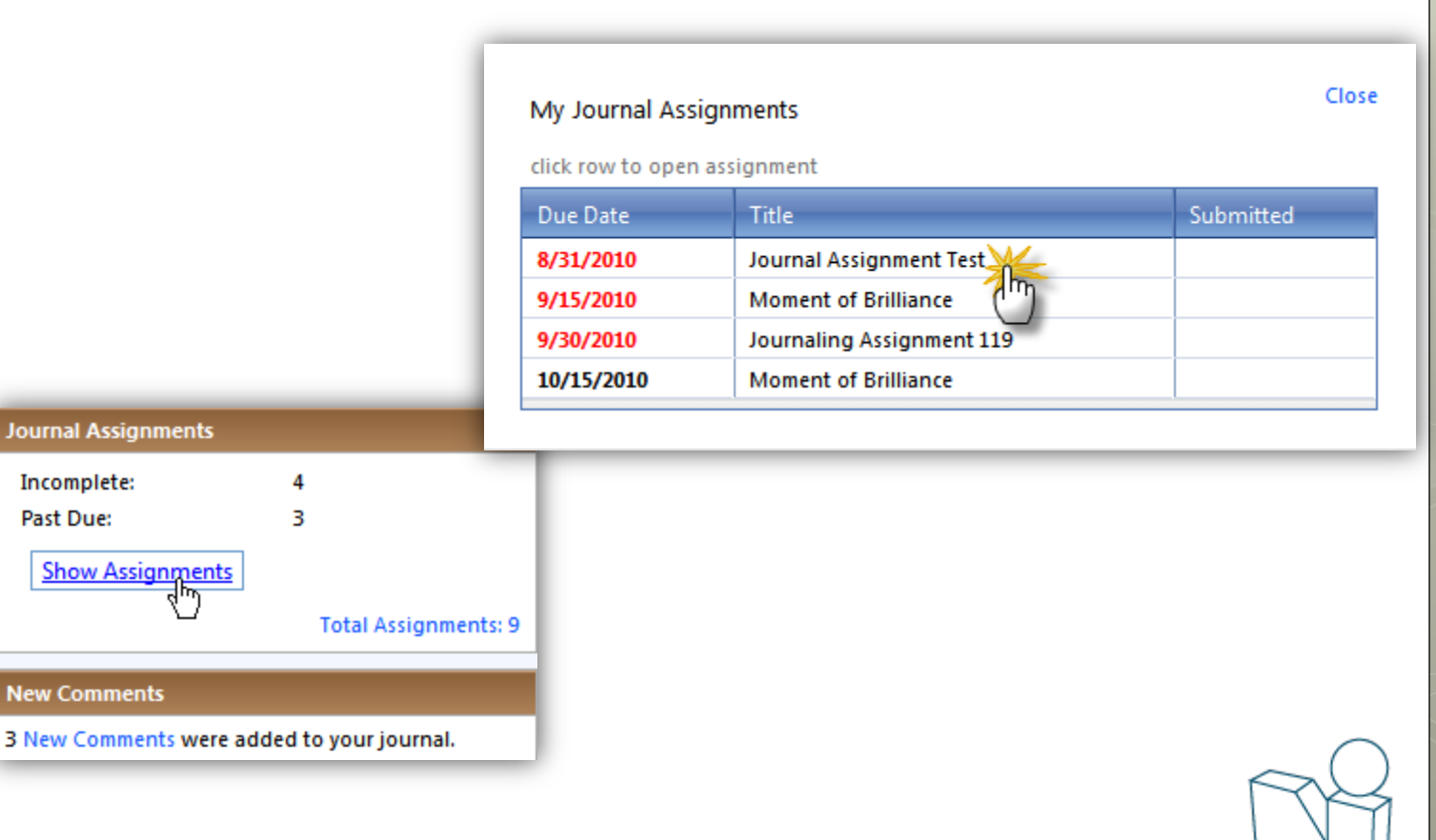

C

C

C

 $\checkmark$ 

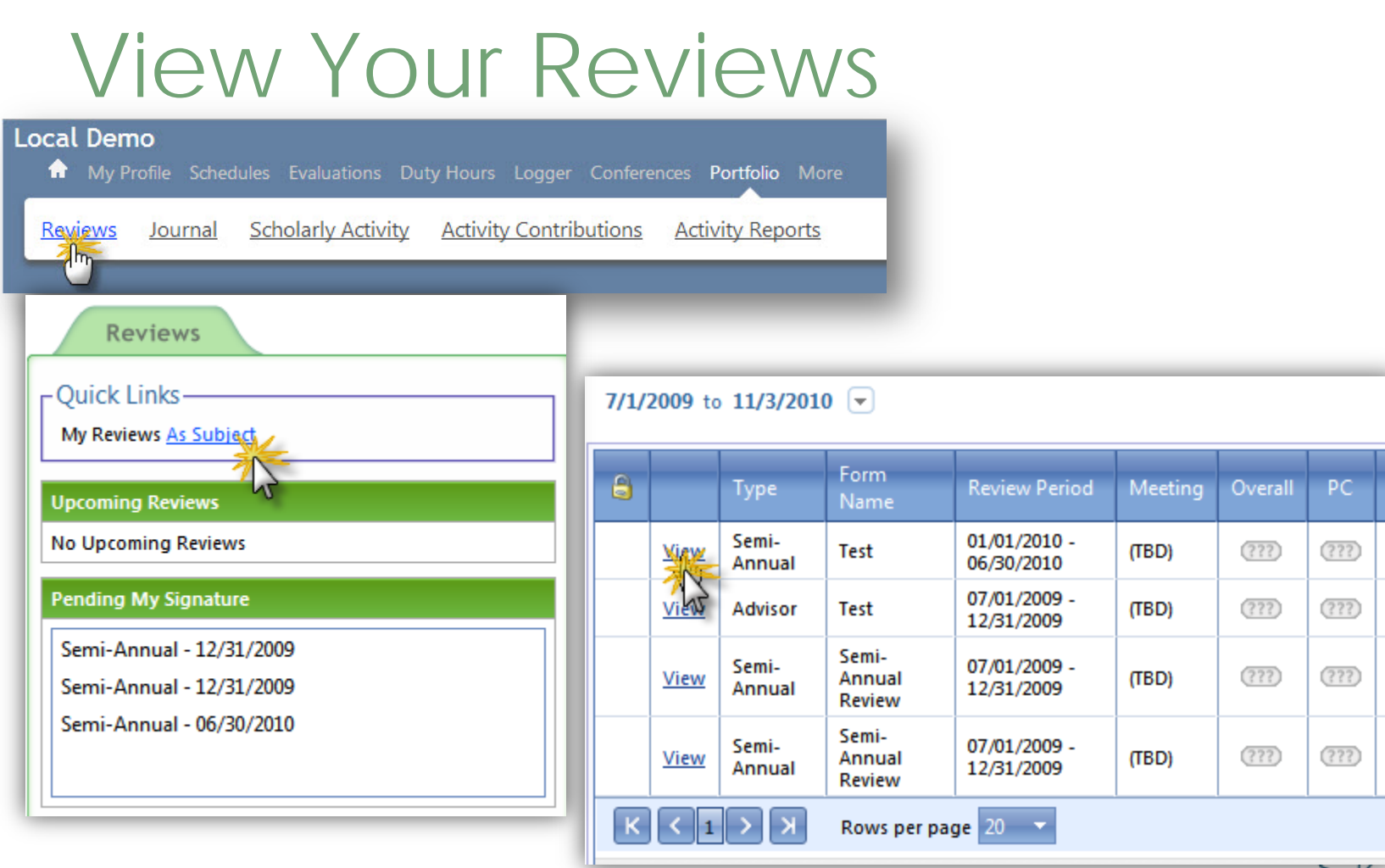